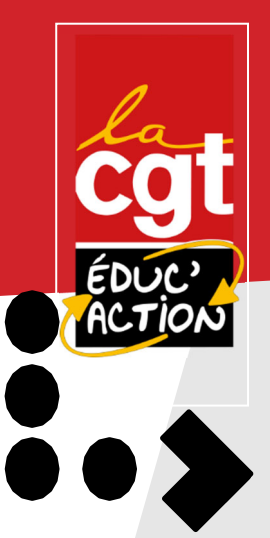

## **ELECTIONS PROFESSIONNELLES : COMMENT SOUTENIR LA CGT ? MODE D'EMPLOI!**

# LA CGT ÉDUC'ACTION, LE SYNDICAT DE TOUS LES PERSONNELS DE L'ÉDUCATION NATIONALE

L'ensemble des personnels de l'Education Nationale peut élire ses représentants dans le cadre des élections professionnelles. La période de vote sera ouverte du 1er décembre au 8 décembre 17h. Le vote se déroule uniquement de manière électronique.

**Ces élections sont l'occasion de montrer votre attachement à la pluralité syndicale et à un syndicalisme de lutte et de transformation sociale porté par la CGT Educ'action.**

### **VOTEZ ET FAITES VOTER CGT Educ'action !**

#### **CREATION DE L'ESPACE ELECTEUR**

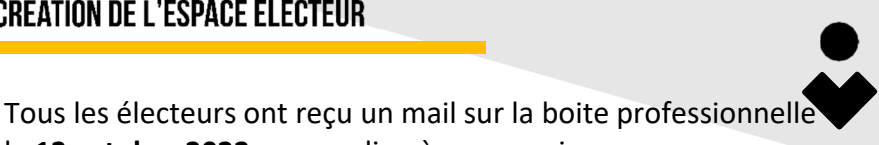

le **13 octobre 2022** avec un lien à usage unique : ce lien permet de créer son espace électeur : pour cela, il faut choisir un **mot de passe (au moins 12 signes)** puis une **"question défi" à laquelle il faudra donner une réponse** (ce qui servira en cas de problème ex perte de mot de passe). Il vous faut donc les éléments suivants :

Une adresse mail : ex: *melanie.verneuil@ac‐lyon.fr* **Mon adresse mail :**

Un mot de passe : ex : Lacgt2022gagne! **Mon mot de passe :**

Une réponse à la question défi : ex: *rouge* **Ma réponse à la question défi:**

**Mon code pour voter** : inscrit sur ma notice de vote **J'accède à mon espace électeur∙trice sur le portail élection.**

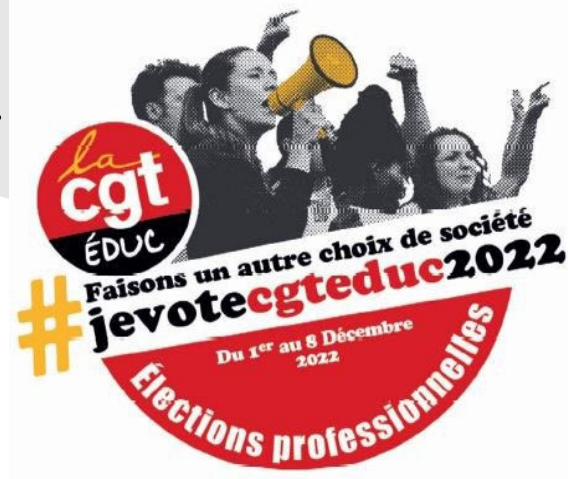

**CHOISIR DE SOUTENIR LA CGT ÉDUC'ACTION. C'EST CHOISIR UN PROJET** D'ÉCOLE QUI S'OPPOSE AU ROULEAU **COMPRESSEUR INSTITUTIONNEL** ET QUI PORTE UN PROJET ÉMANCIPATEUR.

#### EN CAS DE PROBLÈME ?

ŋ

**NOILCE** 

Si tu n'as pas reçu le mail initial ou ne peut pas utiliser le lien à usage unique que contient ce mail **initial**, tu peux suivre la procédure décrite ci-après pour accéder au portail Elections et activer ton compte électeur :

1.Accéder à la page d'accueil https://www.education‐jeunesse‐recherche‐sports.gouv.fr/electionspro2022/

2.Cliquer sur le bouton **« Accéder au portail élections »**

3. Saisir ton adresse mail professionnelle et confirmer cette identification en saisissant le code captcha affiché. Tu recevras alors un nouveau lien à usage unique.

**Si tu n'as pas reçu (ou perdu) ta notice de vote**, tu peux (dois) demander un « réassort » sur ton espace électeur à partir du  $1<sup>er</sup>$  décembre :

 En bas à droit, clique sur le lien « Consulter les scrutins, les candidatures et voter ». Puis, depuis la page de saisie du code de vote, il faut cliquer sur le lien « Cliquez ici pour obtenir un réassort de votre code de vote ». Il t'est alors proposé les modalités de réassorts du code de vote.

A chaque étape, tu peux joindre l'équipe militante CGT Educ'action pour t'aider :

**Pasa 20 - Iven@cateducaction.** 04 78 62 63 60 – lyon@cgteduc.fr